# The tikz-cd package

Florêncio Neves<sup>∗</sup>

Version 0.3a, of August 15, 2012

The general-purpose drawing package Ti*k*Z can be used to typeset commutative diagrams and other kinds of mathematical pictures, generating high-quality results (see for example [\[2\]](#page-10-0) or [\[3\]](#page-10-1)). This package facilitates the creation of such diagrams by providing a convenient set of macros and reasonable default settings. Familiarity with Ti*k*Z is helpful but not necessary, since the examples contained here cover the most common situations.

This package also includes an arrow tip library closely matching the Computer Modern arrow tips.

# **Contents**

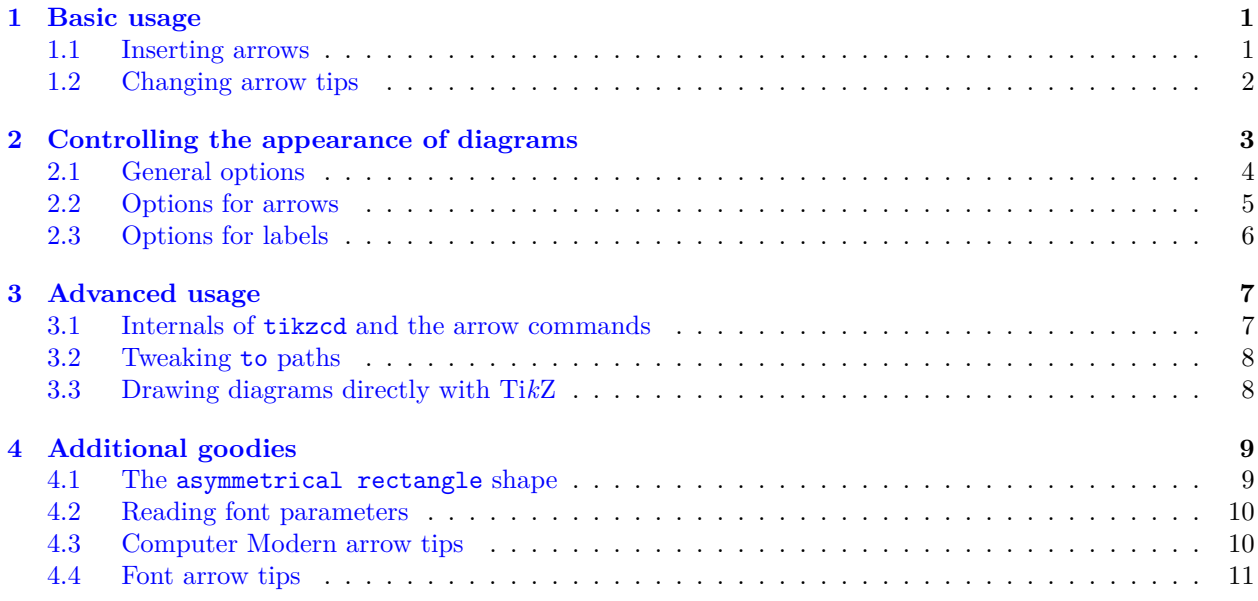

# <span id="page-0-0"></span>**1 Basic usage**

Commutative diagrams are created with the tikzcd environment. Its content describes a matrix, similarly to the \matrix command in Ti*k*Z or the align environment in LATEX. Everything is typeset in math mode, but you will probably want use tikzcd inside  $\{ \ldots \}$  or an equation environment, so that the diagram is placed on a new line and centered.

## <span id="page-0-1"></span>**1.1 Inserting arrows**

Inside the tikzcd environment, the command \arrow is provided to produce arrows. In its simplest form, it takes one argument, a string containing the characters  $r$ ,  $l$ ,  $u$  or  $d$ , standing for right, left, up and down, that determine the arrow target. A label can be placed on an arrow by providing a second argument.

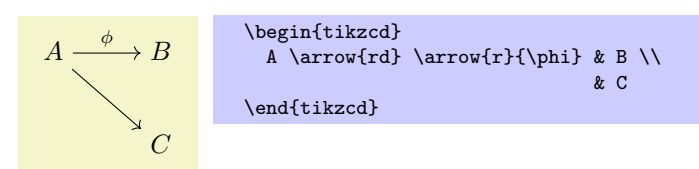

<sup>∗</sup>*E-mail:* [florencioneves@gmail.com](mailto:florencioneves@gmail.com)

You can control the appearance of the arrow by placing an argument inside square braces before the direction parameter. It may contain any option that can be passed to Ti*k*Z's \path command. Similarly, a label can be modified by an argument in square braces right before it. It may contain anything that can be passed to Ti*k*Z's node operator.

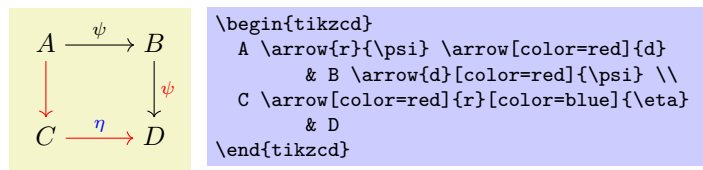

Arrows can actually have an arbitrary number of labels, each one specified by juxtaposing  $\{\langle text \rangle\}$  or  $[\langle options\rangle]\{\langle text\rangle\}$  to the **\arrow** command.

$$
A \xrightarrow{\phi \eta} B
$$
\n
$$
\text{linear start}^{\phi}\text{linear ent}^{\phi}\text{linear end}^{\eta} \text{and} \text{triangle}\text{aligned}
$$

To save typing, the command  $\ar$  is provided as a shorthand to  $\arrow$ . There are also commands  $\ar$ , \lar, \uar, \dar, \urar, \ular, \drar and \dlar that act like \arrow{r}, \arrow{l}, . . . , \arrow{dl}. They can take an optional argument in square braces to modify the arrow, followed by label specifiers of the form  $\{\langle text \rangle\}$  or  $[\langle options \rangle]\{\langle text \rangle\}$ . Thus, the diagram above can be rewritten as follows.

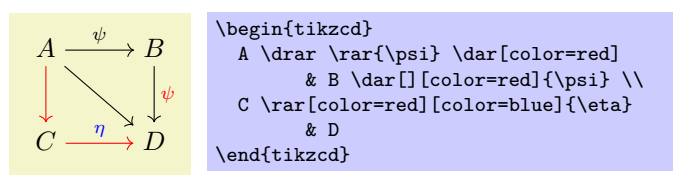

We provide one more example, reproduced from XY-pic user's guide.

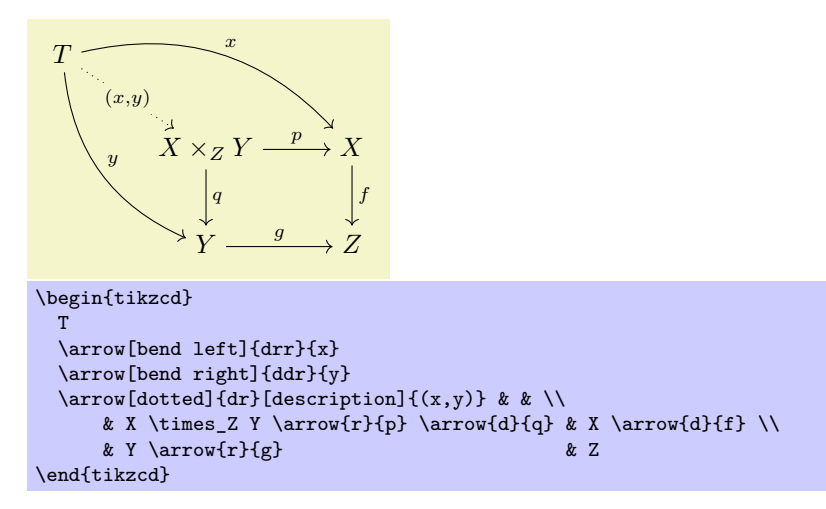

## <span id="page-1-0"></span>**1.2 Changing arrow tips**

For some LATEX arrow-producing commands, there is a corresponding option (without a " $\check{\ }$ ") that can be passed to \arrow to produce that kind of arrow. Notice the use of hookrightarrow and dashrightarrow in the example below.

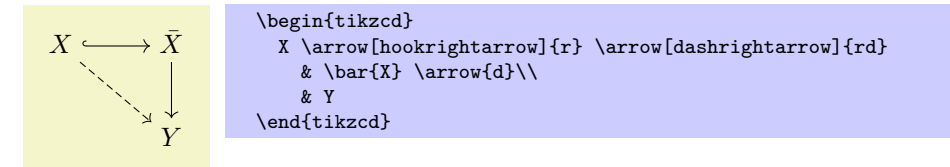

The following list shows all available arrows.

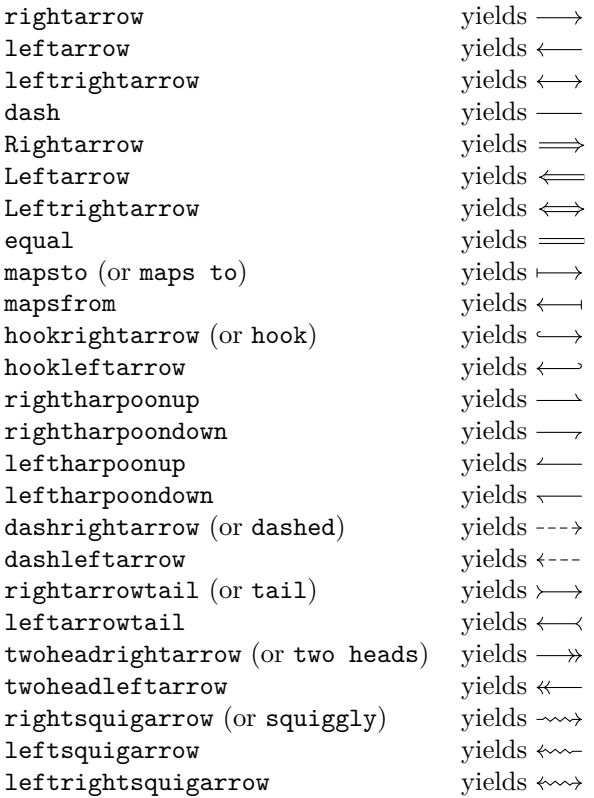

Some of the arrows above have an alternate name shown in parenthesis. These forms behave a little differently from the original ones, in that they can be superimposed with other arrows.

$$
A \rightarrow B
$$
\n
$$
A \rightarrow B
$$
\n
$$
A \arrow B
$$
\n
$$
A \arrow B
$$
\n
$$
A \arrow B
$$
\n
$$
A \arrow B
$$

It is also possible to select arrow tips using the Ti*k*Z arrow option directly (e.g., by saying right hook->). However, the method described here above is more appropriate, as it abstracts the choice of an actual arrow tip design (see also the key commutative diagrams/arrow style below), and is arguably better from the mnemonic standpoint.

# <span id="page-2-0"></span>**2 Controlling the appearance of diagrams**

This section lists all customization keys defined by this package. Options can be made take effect in different scopes:

- 1. Globally, using the command \tikzset. This can be done in the document preamble, or in the body, to affect all diagrams appearing thereafter.
- 2. For a particular diagram, by placing options in the optional argument to the tikzcd environment. Such options are applied to the **tikzpicture** environment generated by **tikzcd** (cf. [§3.1\)](#page-6-1).
- 3. For a particular arrow or label, by placing options in one of the optional arguments of \arrow.

Of course, not all options make sense in all contexts.

All keys provided by this package are located in the path /tikz/commutative diagrams. Methods 2 and 3 above will search in this path by default; if a key is not found there, an attempt is made to find it in /tikz. When using method 1, it is convenient to change the default search path by using

\tikzset{commutative diagrams/.cd,  $\{optims\}$ }.

Besides the keys described in this manual, numerous Ti*k*Z parameters can affect the appearance of a diagram. However, only a few of them (namely those appearing in every diagram, every arrow and every label below) are reinitialized when tikzcd is called. This means that modifying a certain Ti*k*Z parameter globally may or may not affect the output of tikzcd.

### <span id="page-3-0"></span>**2.1 General options**

### /tikz/commutative diagrams/every diagram (style, no value)

This style is applied to every tikzcd environment. Initially, it contains the following:

```
/tikz/commutative diagrams/.cd,
/tikz/cells={nodes={shape={asymmetrical rectangle}}},
/tikz/baseline=0pt,
row sep=normal,
column sep=normal
```
The baseline=0pt setting is used to make equation numbers be placed correctly. The asymmetrical rectangle shape, used in the matrix nodes, is described in [§4.1.](#page-8-1)

```
/tikz/commutative diagrams/diagrams=hoptionsi (no default)
```
This key appends *(options)* to the style /tikz/commutative diagrams/every diagram.

```
/tikz/commutative diagrams/row sep=\langle size \rangle (no default, initially normal)
```
This key acts as a "frontend" to Ti*k*Z's /tikz/row sep key. If the key

/tikz/commutative diagrams/row sep/ $\langle size \rangle$ 

stores a *(value*), then it is read and **/tikz/row sep**= $\langle value \rangle$  is set. If the key above is not initialized, then  $\langle size \rangle$  is presumably a dimension, and **/tikz/row sep**= $\langle size \rangle$  is set.

The initially available  $\langle size \rangle$ 's, and their values, are the following:

tiny small scriptsize normal large huge 1.25 ex 2.5 ex 3.75 ex 5 ex 7.5 ex 10 ex

Notice that setting, say, row sep=1cm globally with \tikzset will have no effect, since the row sep option is re-set at the beginning of each diagram. To make all diagrams have row sep equal to 1 cm, you can modify the meaning of normal by saying

\tikzset{commutative diagrams/row sep/normal=1cm}.

You can also create new sizes, but PGF requires new keys to be initialized explicitly. For example, to create a size my size, meaning 1 ex, you should use

\tikzset{commutative diagrams/row sep/my size/.initial=1ex}.

### /tikz/commutative diagrams/column sep=h*size*i (no default, initially normal)

This works analogously to the row sep key above. The sizes available initially are the following:

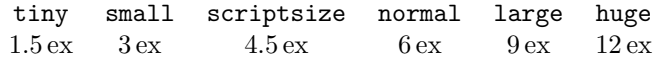

In the examples below, the triangular diagrams would look too wide or too tall if the column or row separation were not set appropriately.

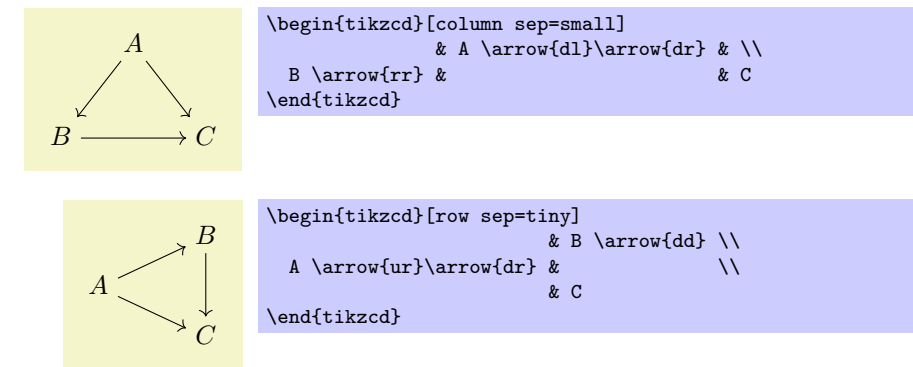

The commands below are available only inside a tikzcd and are intended to be used as arguments to  $\&$ and  $\setminus \setminus$  when spacing adjustments are necessary (see also [\[4,](#page-10-3) §17.3.2]).

### $\setminus$ colsep $\{\langle size \rangle\}$

Returns the value stored by the key /tikz/commutative diagrams/column sep/ $\langle size \rangle$ .

### $\text{rowsep}\{\langle size \rangle\}$

Returns the value stored by the key /tikz/commutative diagrams/row sep/(size).

In the following example, X would appear too far from the square without any spacing adjustment.

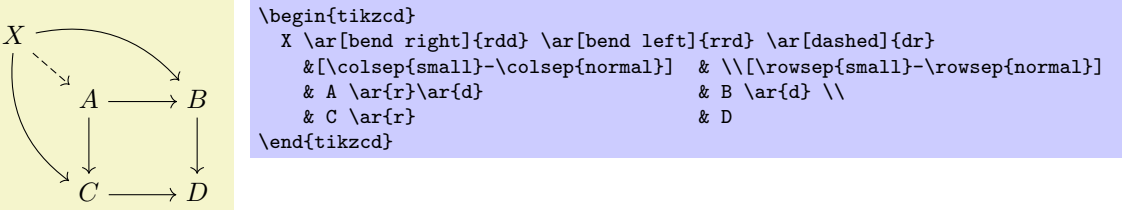

/tikz/commutative diagrams/math mode=h*boolean*i (no default, initially true) This keys determines whether the contents of a diagram are typeset in math mode or not. If set globally or diagram-wise, it affects both the diagram entries and arrow labels. If used with \arrow, it affects

/tikz/commutative diagrams/background color=h*color*i (no default, initially white) This key stores the name of a color, and is read by styles that fill the background, such as description and crossing over. It does not cause the background of diagrams to be filled.

### <span id="page-4-0"></span>**2.2 Options for arrows**

only its labels.

Besides the options and styles provided by this package, there are several keys defined by Ti*k*Z that are useful for arrows, such as dashed, dotted, and its relatives, line width= $\langle$ *dimension*), color= $\langle color \rangle$ , bend right, bend left,  $in=\langle angle\rangle$ , out= $\langle angle\rangle$ , loop, etc. See the PGF manual [\[4\]](#page-10-3).

### /tikz/commutative diagrams/every arrow (style, no value)

This style is applied to every \arrow. Initially, it contains the following:

```
/tikz/commutative diagrams/.cd,
/tikz/draw,
default arrow
```
The default arrow style is similar to rightarrow, but may perform some additional tasks, such as setting the line width.

/tikz/commutative diagrams/arrows=h*options*i (no default)

This key appends  $\langle options \rangle$  to the style /tikz/commutative diagrams/every arrow.

every arrow, to be redefined. Currently,  $\langle style \rangle$  can be one of the following:

/tikz/commutative diagrams/arrow style=h*style*i (no default, initially computer modern)

Setting this key causes the several arrow-tip-specifying styles listed in [§1.2](#page-1-0) to be redefined. In particular, it makes the style /tikz/commutative diagrams/default arrow, which is automatically applied to

- computer modern This is the initial setting and is suitable for documents using Computer Modern or Latin Modern fonts.
- tikz This style uses the arrow tips defined in Ti*k*Z's arrows library (which has to be loaded before setting this option). It honors the option /tikz/>, and it keeps the parameter /tikz/line width untouched.

If you are using a font different from Computer Modern, you may find better results by selecting the tikz arrow style, setting  $\langle$ tikz $\rangle$  to the value that best matches your font (among those shown in [\[4,](#page-10-3) §23]), and adjusting /tikz/line width if necessary. The following example, if not particularly elegant, should be instructive.

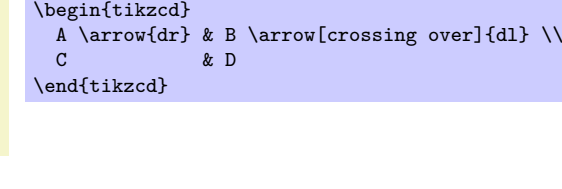

drawn under the current arrow, simulating the effect of its passing over other arrows.

Note that, since arrows are drawn in the order they are read, some arrows may need to run "backwards" to achieve the desired result. The following picture, adapted from [\[2\]](#page-10-0), illustrates this.

/tikz/commutative diagrams/start anchor= $\langle anchor \rangle$  (no default)

This style makes a thicker line, with color /tikz/commutative diagrams/background color, to be

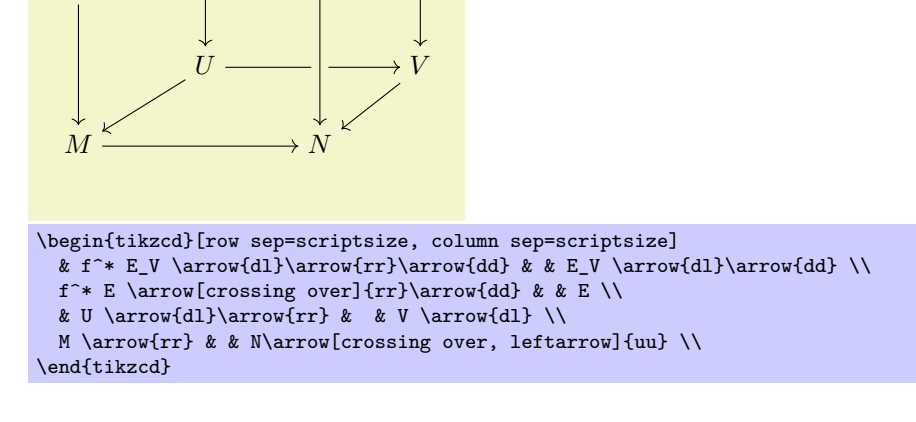

 $\rightarrow E_V$ 

/tikz/commutative diagram/crossing over clearance=h*dimension*i (no default, initially 1.5ex) This key specifies the width of the background-colored line drawn under a crossing over arrow.

## <span id="page-5-0"></span>**2.3 Options for labels**

Besides the options provided by this package and listed below, there are many options provided by Ti*k*Z that are useful for labels, such as above, below, left, right, swap (which makes the label be placed in the opposite side to the default), sloped, pos= $\langle fraction \rangle$ , near start, near end, inner sep= $\langle dimension \rangle$ , font= $\langle$ *font command* $\rangle$ , text width= $\langle$ *dimension* $\rangle$ , etc. See the pgf manual [\[4\]](#page-10-3).

### /tikz/commutative diagrams/every label (style, no value)

This style is applied to every label produced with \arrow. It is initially set to

\usetikzlibrary{arrows}

commutative diagrams/.cd,

\tikzset{

\begin{tikzcd}

 $C \ \arrow \$ \end{tikzcd}

# This key specifies at which anchor of the current node the arrow should start. /tikz/commutative diagrams/end anchor= $\langle anchor \rangle$  (no default)

This key specifies at which anchor of the target node the arrow should arrive.

## /tikz/commutative diagrams/crossing over (style, no value)

 $\overline{B}$ 

 $C$  D

f

\* $E \longrightarrow E$ 

f

 $A \longrightarrow B$ 

 $C \longrightarrow D$ 

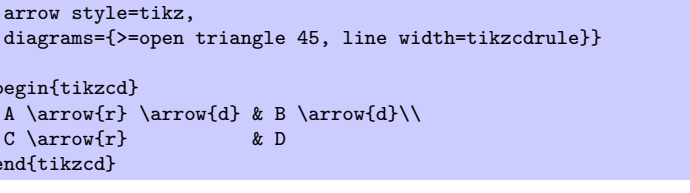

```
/tikz/commutative diagrams/.cd,
/tikz/auto,
/tikz/font=\langle something \rangle,
/tikz/inner sep=0.5ex
```
where  $\langle something \rangle$  is something that makes  $\scriptstyle\setminus$  scriptstyle be applied to labels in math mode.

The key /tikz/auto makes the label be placed to the left of the arrow, considering "front" as the direction the arrow points at. The key /tikz/inner sep controls the distance between a label and the corresponding arrow.

```
/tikz/commutative diagrams/labels=\langle options \rangle (no default)
```
This key appends *(options)* to the style /tikz/commutative diagrams/every label.

/tikz/commutative diagrams/description (style, no value)

This style causes the label to be placed over the arrow, with the background filled. The clearance around the label is determined by /tikz/inner sep.

```
A - \phi \rightarrow B\begin{tikzcd}
                  A \arrow{r}[description]{\phi} & B
                  \end{tikzcd}
```
# <span id="page-6-0"></span>**3 Advanced usage**

This section provides further details on the functioning of this package, with the aim of showing how a more or less arbitrary interaction with other Ti*k*Z features is possible.

### <span id="page-6-1"></span>**3.1 Internals of tikzcd and the arrow commands**

The tikzcd environment works by substituting code of the form

```
\begin{tikzcd}[\{options\}] \{contents\} \end{tikzcd}
```
with roughly the following:

```
\begin{tikzpicture}[commutative diagrams/every diagram, \langle options \rangle]
   \matrix[matrix of [math] nodes] {
      \langle \textit{contents} \rangle \setminus \langle};
   \langle paths \rangle\end{tikzpicture}
```
Not shown above are a number of initialization procedures, such as defining \arrow and its relatives. Note that the next-row command  $\setminus\$  for the last row is inserted by tikzcd, and therefore does not need to be present in *(contents)*. The **\matrix** is supplied the option matrix of nodes or matrix of math nodes as specified by the option commutative diagrams/math mode. Notice also that you can use the key execute at end picuture in  $\langle options \rangle$  to have arbitrary TikZ code executed after a diagram is drawn.

Initially,  $\langle paths \rangle$  is empty. The command  $\arrow[\langle path\ options \rangle] {\langle direction \rangle}$  does nothing at the point it is inserted, and causes the following code to be added to  $\langle paths \rangle$ :

\path[commutative diagrams/every arrow,  $\path\ options\]$  ( $\current\ node\)$ ) to  $\label{label}$  ( $\tag{target\ node\}$ );

Here, *(current node)* is the node corresponding to the matrix cell where the command **\arrow** is present, and  $\langle target \ node \rangle$  is determined by  $\langle direction \rangle$  as explained in [§1.1.](#page-0-1)

Initially,  $\langle \text{labels} \rangle$  is the empty string. A label specifier of the form  $\{\langle \text{label text} \rangle\}$  or  $[\langle \text{label} \text{options}\rangle]\{\langle \text{label}$  $text$ ) immediately following the  $\langle direction \rangle$  argument or a previous label specifier causes the string

node [commutative diagrams/every label,  $\langle label \; options \rangle]$  {[\$] $\langle label \; text \rangle$ [\$]}

to be appended to *{labels}*. Dollars signs surround *{label text}* depending on the setting commutative diagrams/math mode.

The abbreviated forms  $\ar, \dar, \ldots$ , have entirely analogous effect.

## <span id="page-7-0"></span>**3.2 Tweaking to paths**

Recall that the to path operation used in the paths created by **\arrow** can take a number of options, as described in §14.14 and §51 of the pgf manual [\[4\]](#page-10-3). In particular, the key /tikz/to path determines the path that is actually drawn, and can be used to do all sorts of fiddling.

A B \begin{tikzcd} A \arrow[dashed, to path=|- (\tikztotarget)]{dr} \arrow[to path={..controls +(1.5,0.5) and +(-1,0.8).. (\tikztotarget)}]{dr} & \\ & B \arrow[loop right]{} \end{tikzcd}

A common use case is to produce parallel arrows.

```
X_0 \stackrel{d_0}{\longleftarrow} X_1d_1\begin{tikzcd}
                     X_0\rar[to-,
                             to path={
                                ([yshift=0.5ex]\tikztostart.east) --
                                ([yshift=0.5ex]\tikztotarget.west) \tikztonodes}]{d_0}
                        \rar[to-,
                             to path={
                                ([yshift=-0.5ex]\tikztostart.east) --
                                ([yshift=-0.5ex]\tikztotarget.west) \tikztonodes}][swap]{d_1}
                     & X_1
                   \end{tikzcd}
```
Whenever one starts using long options repeatedly, it might be a good idea to define a new style. In the example below, this is done with the statement  $\text{shift up/.style={...}}$  inside \tikzset. Styles can take one argument, which replaces all occurrences of #1 in its definition.

```
X_0 \longleftarrow X_1 \longleftarrow X_2 \longleftarrow \cdots\tikzset{
  shift up/.style={
    to path={([yshift=#1]\tikztostart.east) -- ([yshift=#1]\tikztotarget.west) \tikztonodes}
 }
}
\begin{tikzcd}
  X_0\rar[to-, shift up=0.5ex]
    \rar[to-, shift up=-0.5ex] &
  X_1\rar[to-, shift up=1ex]
    \rar[to-]
    \rar[to-, shift up=-1ex] &
  X_2\rar[to-, shift up=1.5ex]
    \rar[draw=none][anchor=base,yshift=-1ex]{\vdots}
    \rar[to-, shift up=-1.5ex] &
  \cdots
\end{tikzcd}
```
In the next example, empty labels are used to create nodes for later reference, and in the third \arrow command the to path key is used in a way that, in the terminology of the previous section,  $\langle current \ node \rangle$ and  $\langle target \ node \rangle$  are completely ignored.

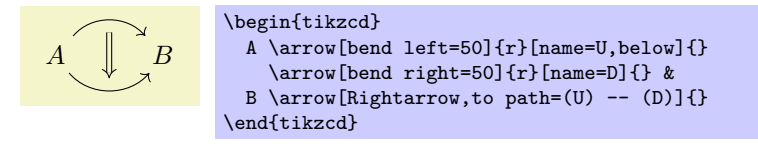

## <span id="page-7-1"></span>**3.3 Drawing diagrams directly with Ti***k***Z**

If the tools provided by this package prove not flexible enough for some application, you can use the methods described in [\[2\]](#page-10-0) and [\[3\]](#page-10-1) to draw diagrams directly with Ti*k*Z. In this case, you can still use the styles provided here in order to achieve uniformity with diagrams drawn with tikzcd. The pictures below show how this can be done (the second one is adapted from [\[3\]](#page-10-1)).

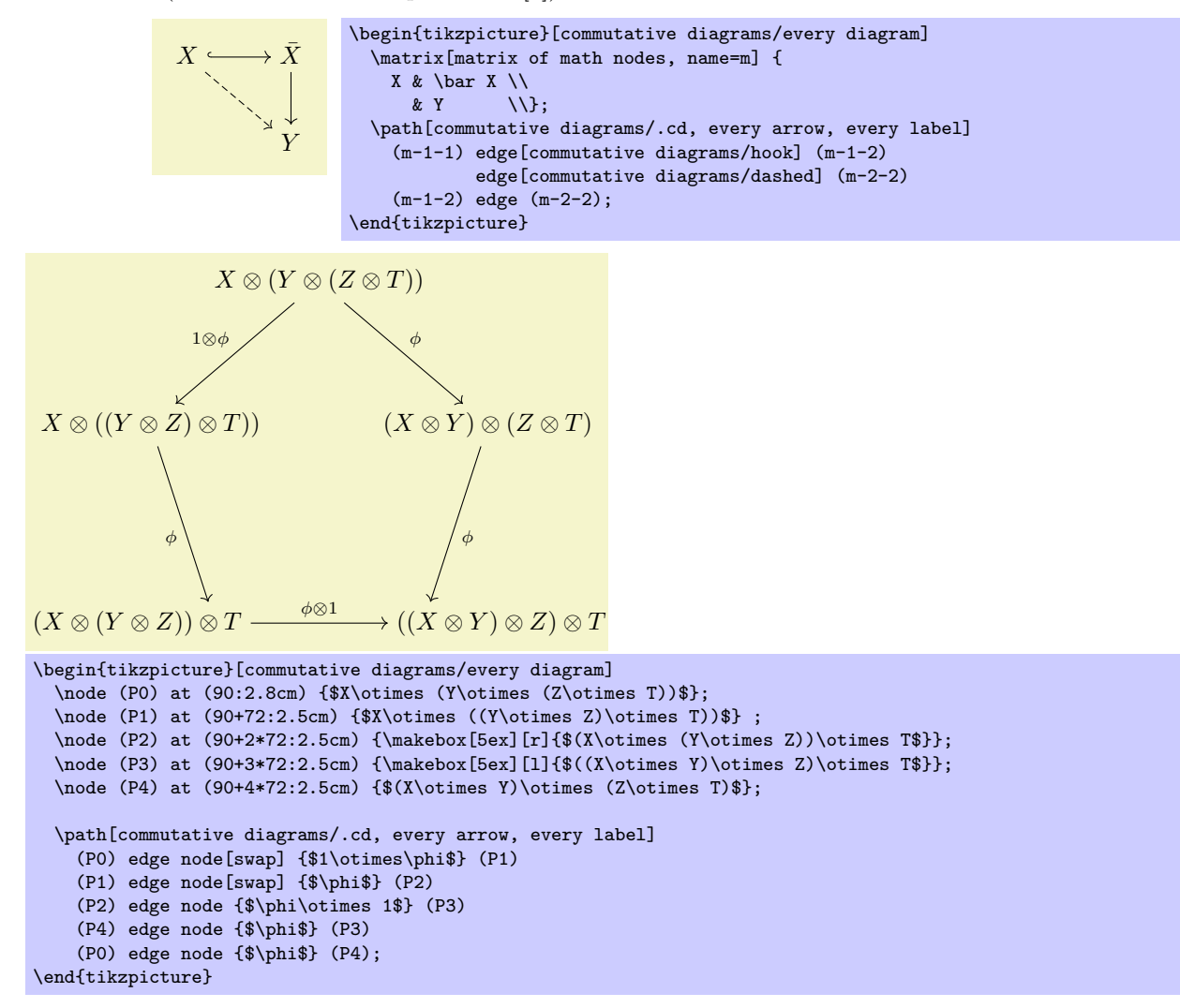

# <span id="page-8-0"></span>**4 Additional goodies**

This package provides some general PGF infrastructure to meet its ends, as described in this section.

### <span id="page-8-1"></span>**4.1 The asymmetrical rectangle shape**

The asymmetrical rectangle shape is similar to the rectangle shape, except that the center anchor is not located at its geometric center, but rather right above the base anchor, at a distance that can be specified by the following key.

```
/tikz/commutative diagrams/center yshift=\langledimension) (no default, initially tikzcdaxis)
```
The picture below shows some of the available anchors. All anchors provided by rectangle are available and behave exactly the same, except for center, west, east, and the numerical anchors. The anchors real center, real west and real east agree with rectangle's center, west and east.

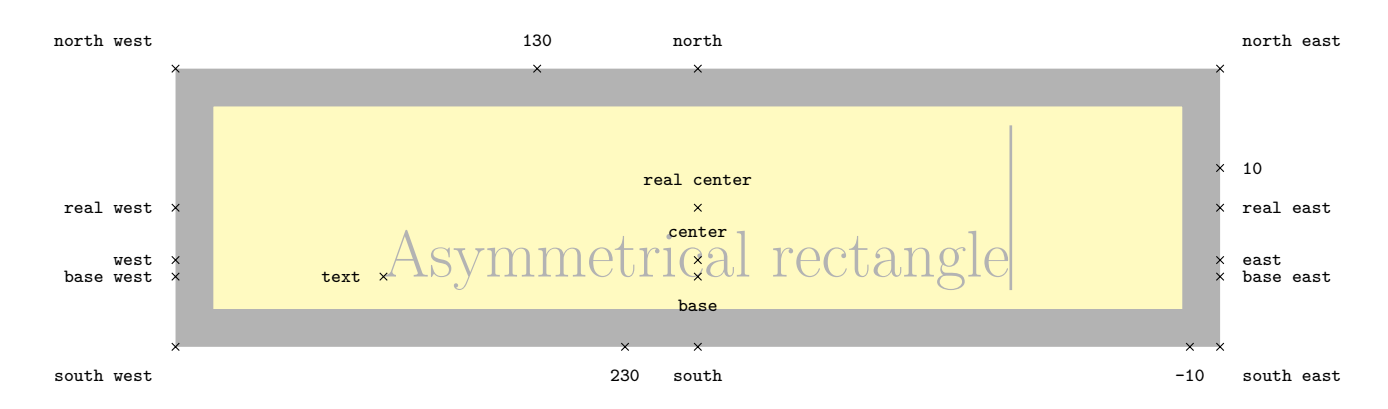

This shape is used in tikzcd's matrix cells to ensure arrows between nodes in the same row are drawn horizontally. When TikZ draws a path between two nodes, it chooses endpoints lying on their borders in such a way that the path points towards the center of the nodes. With the rectangle shape, the anchor center lies halfway between two nonadjacent vertices and therefore its position depends on the height and depth of the text, potentially causing slanted lines to be draw. The picture above, for instance, has a humongous ascender (namely, the rule after the word "rectangle"), so its real center lies well above its center.

### <span id="page-9-0"></span>**4.2 Reading font parameters**

The following are pgfmath functions used to access relevant math font parameters. They take no arguments, but the result depends of the currently selected font size.

### tikzcdaxis

Returns the "axis height" parameter of the document's math font.

#### tikzcdrule

Returns the fraction rule thickness of the document's math font.

### <span id="page-9-1"></span>**4.3 Computer Modern arrow tips**

The naming scheme of the Computer Modern-like arrow tips provided by this package parallels that of PGF's arrows library, documented in §23 of the PGF manual  $[4]$ . To match the Computer Modern typeface at size 10 pt, line width should be set to 0.4 pt; for larger font sizes, scale this parameter accordingly, or use the value 0.0929 ex.

Notice that by using the mechanism explained in [§1.2,](#page-1-0) it is not necessary, and in fact not advisable, to directly use the arrow tips listed in this section when creating diagrams with tikzcd.

Incidentally, Ti*k*Z's original to arrow tip seems to be based on the pre-1992 version of Computer Modern which, in spite of its author's wish  $[1]$ , can still be found in many systems. T<sub>E</sub>XLive, for instance, distributed the old version up until 2007 or 2008. Therefore, an up-to-date T<sub>E</sub>X distribution may be necessary to get matching arrows in formulas and diagrams.

```
Basic arrow tips
     cm to yields \leftarrowcm to reversed yields \longleftarrowcm bold to yields \longleftrightarrow (with a line 50% thicker)
      cm \mid vields \leftarrowcm o vields \circcm * vields \bulletcm cap vields -
Arrow tips for double lines
      cm implies \vee yields \Leftarrowcm implies cap violds =Hooks
      cm left hook yields -cm right hook yields -
```
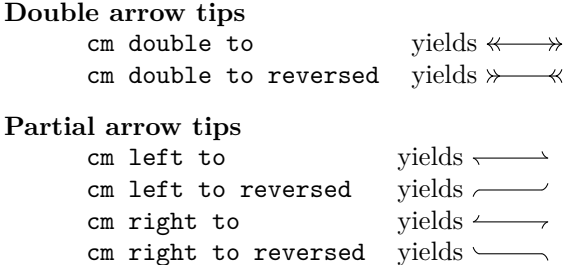

### <span id="page-10-2"></span>**4.4 Font arrow tips**

*This is an experimental feature. It may be modified, moved elsewhere or even removed in the future.*

As an attempt to provide a general solution to the problem of having matching arrow tips in text and pictures, this feature produces arrow tips that consist of (pieces of) characters carefully placed at the endpoints of the path. To activate it in tikzcd diagrams, say

\tikzset{commutative diagrams/arrow style=math font}.

It is also necessary to load amssymb or some other package defining the symbols corresponding to the arrow tips you want to use. Here are some samples:

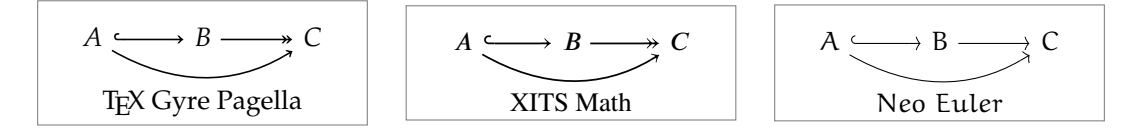

Setting the key above also makes arrow tips named math to, math to reversed, math cap, math |, math o, math implies, math implies cap, math left hook, math right hook, math double to, math left to, and math right to available for use in Ti*k*Z pictures in the usual way. These tips do not scale with the line width, but their size depends on the current font size, so you will probably want to set line width=tikzcdrule when using them. It is possible to define more arrows or tweak the existing ones. Look into the source code of this package if you are interested. (And let me know what you think!)

The transition between a line and the arrow tip may be visible with some document viewers and printers, as you may notice from the picture below. When using  $PDFTx$  (or LuaT<sub>EX</sub>) with PDF output, a measure is taken to alleviate this.

 $PDFTEX \longleftrightarrow$  Other T<sub>E</sub>X engines  $\longleftrightarrow$ 

I don't know of any automatic way of determining the distance between the lines in  $a \Rightarrow$ , so this parameter has to be entered manually via the key /tikz/commutative diagrams/font arrows/double distance if you want to use double lines.

# **References**

- <span id="page-10-4"></span>[1] Donald Knuth, *Important message to all users of TEX*. Available at [http://www-cs-staff.stanford.](http://www-cs-staff.stanford.edu/~uno/cm.html) [edu/~uno/cm.html](http://www-cs-staff.stanford.edu/~uno/cm.html)
- <span id="page-10-0"></span>[2] Felix Lenders, *Commutative diagrams using Ti*k*Z*. Available at <http://www.felixl.de/commu.pdf>.
- <span id="page-10-1"></span>[3] James Milne, *Guide to commutative diagrams*. Available at [http://www.jmilne.org/not/CDGuide.](http://www.jmilne.org/not/CDGuide.html) [html](http://www.jmilne.org/not/CDGuide.html).
- <span id="page-10-3"></span>[4] Till Tantau, *The Ti*k*Z and* pgf *packages: Manual for version 2.10*. Available at [http://sourceforge.](http://sourceforge.net/projects/pgf) [net/projects/pgf](http://sourceforge.net/projects/pgf).